МЕЖГОСУДАРСТВЕННОЕ ОБРАЗОВАТЕЛЬНОЕ УЧРЕЖДЕНИЕ ВЫСШЕГО ОБРАЗОВАНИЯ «БЕЛОРУССКО-РОССИЙСКИЙ УНИВЕРСИТЕТ»

Кафедра «Металлорежущие станки и инструменты»

# **ПРОГРАММИРОВАНИЕ ТЕХНОЛОГИЧЕСКОГО ОБОРУДОВАНИЯ**

*Методические рекомендации к лабораторным работам для студентов специальности 1-40 05 01* **«***Информационные системы и технологии*  **(***по направлениям***)»** *дневной и заочной форм обучения*

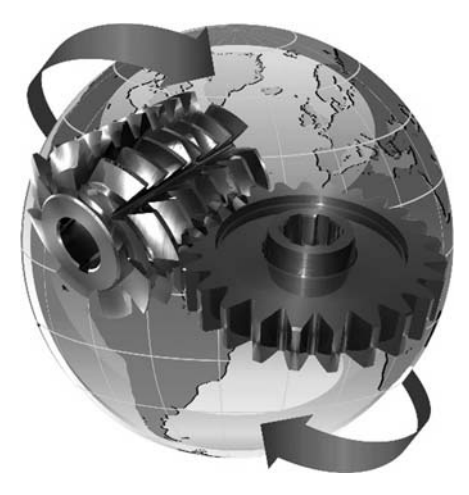

Могилев 2021

УДК 004.9 ББК 32.973-018.2 П78

#### Рекомендовано к изданию учебно-методическим отделом Белорусско-Российского университета

Одобрено кафедрой «Металлорежущие станки и инструменты» «25» мая 2021 г., протокол № 14

Составитель канд. техн. наук, доц. Д. С. Галюжин

Рецензент канд. техн. наук, доц. Д. М. Свирепа

Методические рекомендации к лабораторным работам предназначены для студентов специальности 1-40 05 01 «Информационные системы и технологии (по направлениям)».

Учебно-методическое издание

#### ПРОГРАММИРОВАНИЕ ТЕХНОЛОГИЧЕСКОГО ОБОРУДОВАНИЯ

Ответственный за выпуск С. Н. Хатетовский

Компьютерная верстка Н. П. Полевничая

Корректор Т. А. Рыжикова

Подписано в печать . Формат 60×84/16. Бумага офсетная. Гарнитура Таймс. Печать трафаретная. Усл. печ. л. . Уч.-изд. л. . . Тираж 38 экз. Заказ №

> Издатель и полиграфическое исполнение: Межгосударственное образовательное учреждение высшего образования «Белорусско-Российский университет». Свидетельство о государственной регистрации издателя, изготовителя, распространителя печатных изданий № 1/156 от 07.03.2019. Пр-т Мира, 43, 212022, г. Могилев.

> > © Белорусско-Российский университет, 2021

## **Содержание**

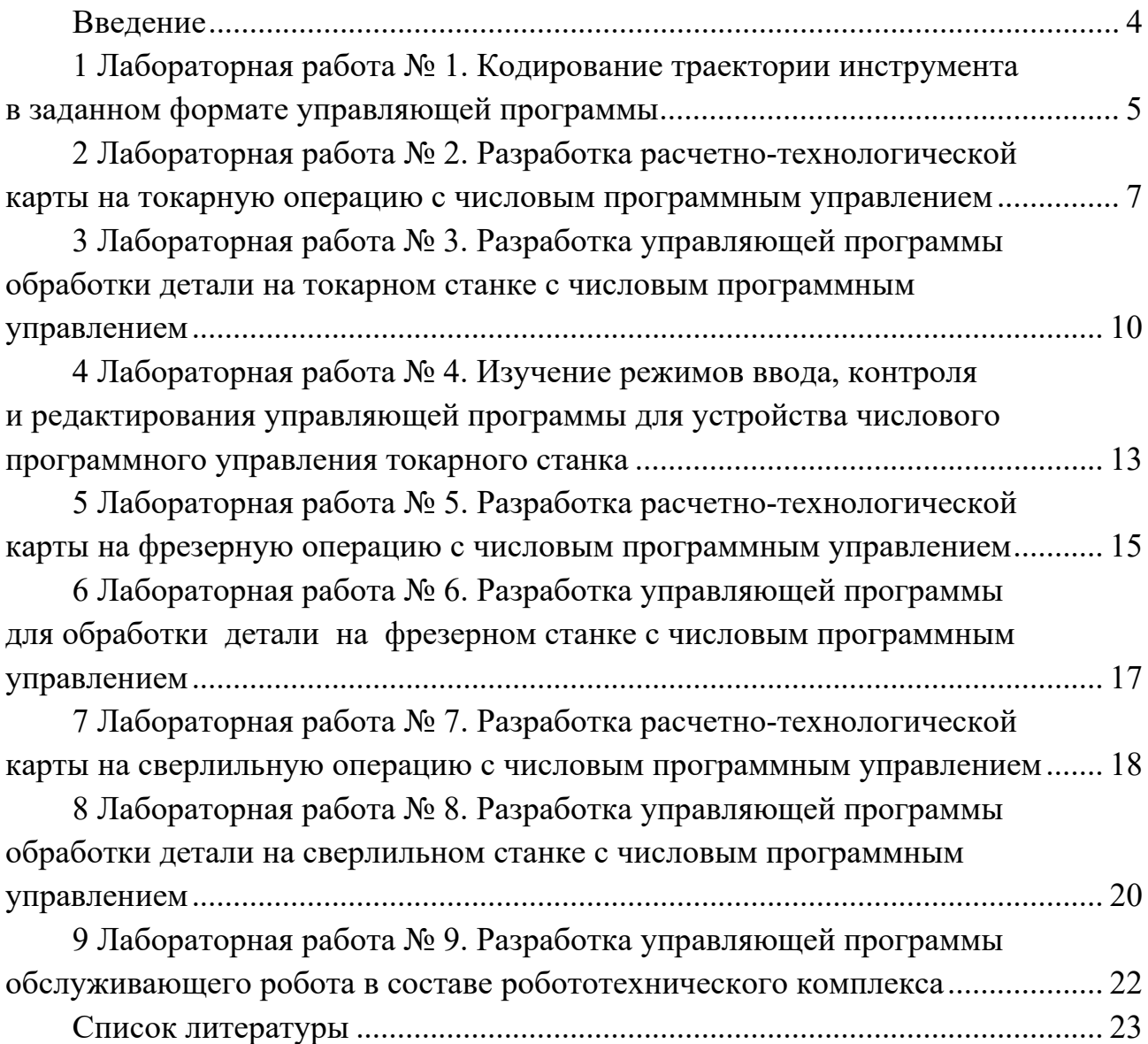

#### **Введение**

На сегодняшний день почти каждое современное предприятие, занимающееся механической обработкой изделий, имеет в своем распоряжении станки с числовым программным управлением (ЧПУ). Станки с ЧПУ выполняют все те же функции, что и обычные станки с ручным управлением, однако перемещения исполнительных органов этих станков управляются электроникой. Одним из основных преимуществ станков с ЧПУ является их более высокий уровень автоматизации производства. Случаи вмешательства оператора станка в процесс изготовления детали сведены к минимуму, что позволяет значительно уменьшить процент брака. Станки с ЧПУ могут работать почти автономно день за днем, неделю за неделей, выпуская продукцию с неизменно высоким качеством. Также станки с ЧПУ очень гибкие в производстве, что позволяет обрабатывать разные деталей со сменой при этом только управляющей программы. Данное оборудование имеет высокую точность и повторяемость, а числовое программное управление позволяет обрабатывать такие детали, которые невозможно изготовить на обычном оборудовании. Это детали со сложной пространственной формой, например, штампы и прессформы. Следует отметить, что сама методика работы по программе позволяет более точно предсказывать время обработки некоторой партии деталей и, соответственно, более полно загружать оборудование, а также планировать производство.

В настоящее время разработка и выпуск продукции любого предприятия происходит под влиянием жестких требований рынка к качеству, себестоимости и срокам ее изготовления. Чтобы инженерные кадры предприятия смогли максимально сократить сроки и стоимость подготовки производства к выпуску новой, востребованной рынком продукции, необходима автоматизация рабочих мест конструкторов, технологовпрограммистов и внедрение сквозного проектирования. Этому способствует внедрение на предприятиях для обработки деталей на станках с ЧПУ современных САПР с САМ для быстрого создания управляющих программ (УП): Масtеrcam, Pro/ENGINEER, SolidWorks, NX и др.

### 1 Лабораторная работа № 1. Кодирование траектории в заданном формате управляющей программы

Цель работы: закодировать траекторию движения инструмента в заданном формате управляющей программы.

#### Общие сведения

Каждая конкретная модель устройства с числовым программным управлением (УЧПУ) характеризуется форматом, т. е. принятым перечнем слов, их расположением в кадре, структурой и объемом каждого слова кадра.

Пример записи формата:

%:/DSN03G2X+053Y+053Z+043F031S04T03M2IIC

Анализ представленного формата указывает, что УЧПУ воспринимает следующие символы:

 $\%$  – начало программы;

: - главный кадр;

 $/$  – пропуска кадра;

DS - явная десятичная запятая;

N - номер кадра (трехзначное число от 000 до 999 (нули можно опускать);

G - подготовительная функция от G00 до G99:

 $X+053$ , Y+053, Z+053 – размерные перемещения по координатным осям X, Y. Z соответственно (знак «+» можно опускать, под целую часть числа отведено пять разрядов и три разряда под дробную часть числа);

F031 - функция подачи указывается тремя разрядами в целой части и одним разрядом дробной части рассчитанного значения скорости подачи;

S04 - четырехзначное значение функции главного движения;

Т03 - трехзначное значение функции инструмента;

М2 - вспомогательная функция от 00 до М99 (незначащие нули опускать нельзя);

ПС - каждый кадр должен завершиться данным символом для ввода в память.

Незначащие нули во всех во всех словах (кроме адресов G и M) при записи кадров УП рекомендуется опускать в данном формате.

#### Порядок выполнения работы

1 Проанализировать конкретный формат УП, приведенный в таблице 1.1 согласно варианту задания.

2 Вычертить предложенную траекторию движения инструмента  $\overline{B}$ требуемых согласно формату УП координатных осях в произвольном редакторе или на листе миллиметровой бумаги.

3 Пронумеровать опорные точки траектории, указать направление

перемещения, рассчитать координаты точек по соответствующим координатным осям.

4 Закодировать траекторию движения инструмента в абсолютной и перемещений, таблицу относительной системе отсчета используя подготовительных и вспомогательных функций.

5 Оформить отчет.

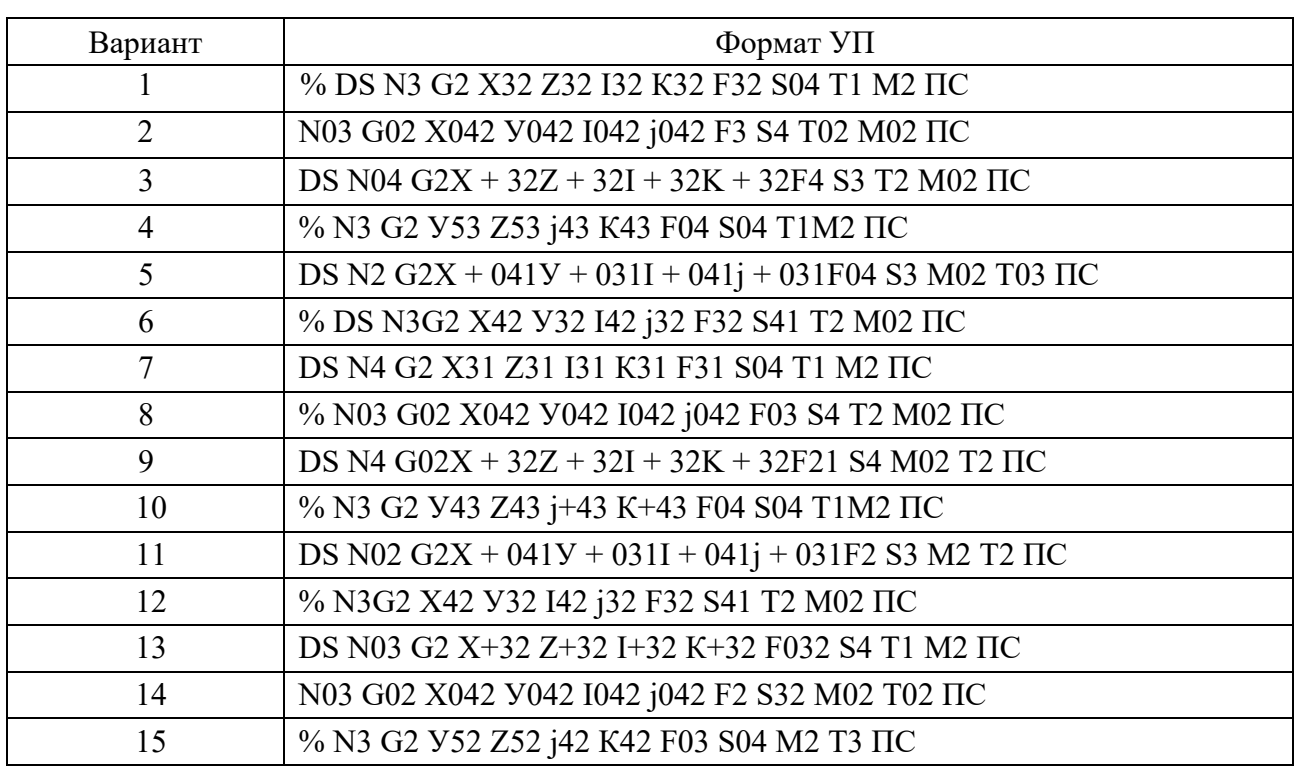

Таблица 1.1 - Варианты формата УП

#### Содержание отчета

1 Тема.

2 Цель работы.

3 Эскиз траектории инструмента  $\mathbf{C}$ нумерацией опорных точек движения соответствующих координатных осях.

4 Формат УП согласно варианту задания.

5 Текст УП в абсолютной и относительной системах отсчета перемещений.

6 Выводы о проделанной работе.

#### Контрольные вопросы

1 Дайте определение формата УП.

2 Сущность написания конкретных слов в тексте УП.

3 Перечислите особенности колирования элементов траектории в абсолютной и относительной системах отсчета.

4 Поясните схему построения калров УП.

Пример выполненной работы представлен на рисунке 1.1.

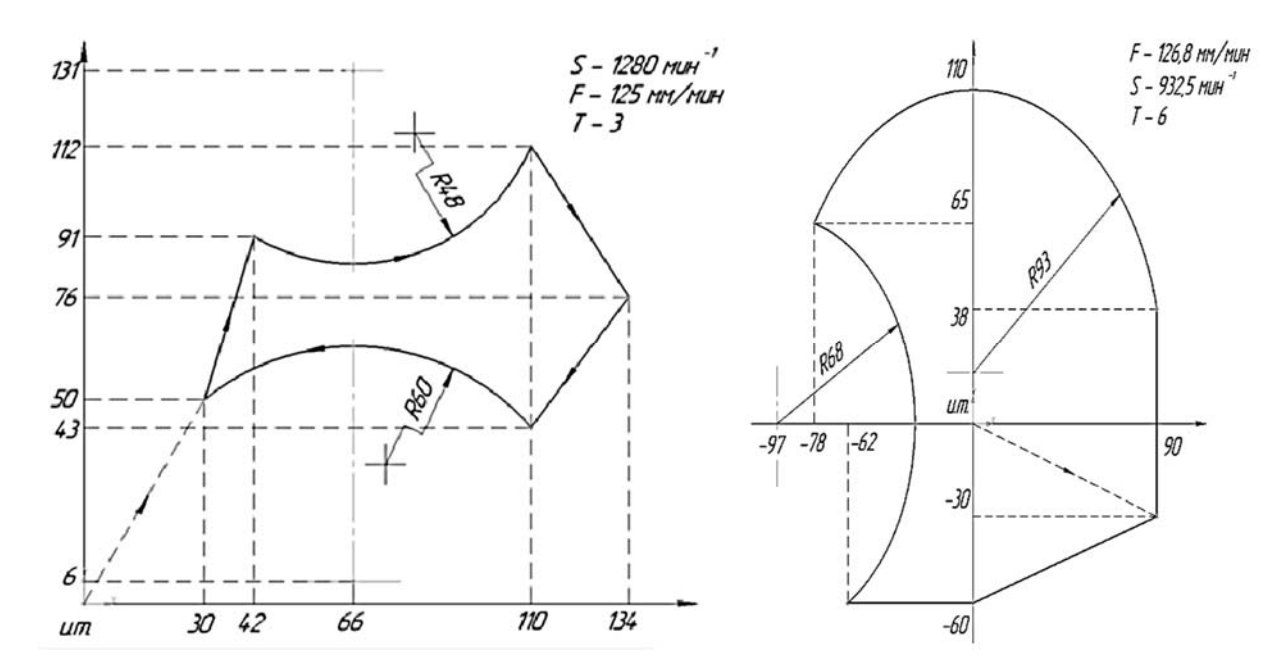

Рисунок 1.1 – Пример выполнения задания к лабораторной работе № 1

## **2 Лабораторная работа № 2. Разработка расчетно-технологической карты на токарную операцию с числовым программным управлением**

*Цель работы*: разработать расчетно-технологическую карту на токарную операцию с ЧПУ.

#### *Общие сведения*

Расчетно-технологическая карта (РТК) должна содержать полную информацию о маршрутной и операционной технологии обработки детали на станке с ЧПУ, используется для расчета координат опорных точек траектории движения при разработке УП.

На РТК приводится:

– наименование и код операции, модель станка и УЧПУ;

– эскиз детали обрабатываемой на данной операции;

– эскиз заготовки (если заготовка сложной формы);

– операционные эскизы для каждого перехода с указанием номера перехода, схемы установки заготовки на станке, выдерживаемых размеров, параметров шероховатостей обрабатываемых поверхностей, содержания перехода;

– траектория движения для каждого перехода с указанием направления движения и нумерацией опорных точек, начиная с исходной точки;

– таблица координат опорных точек траектории движения инструмента;

– перечень режущего и вспомогательного инструмента для каждого перехода;

7

– связь нулей системы координат станка, детали и инструмента.

Эскизы траектории вычерчиваются в координатных осях Х и Z. Нули систем координат графически на эскизах отмечаются следующим образом:

– ноль станка;

– ноль детали;

– ноль инструмента;

– ноль револьверной головки (ноль приспособления).

В учебных целях РТК допускается оформлять на листах формата А4, размещая один или два перехода на листе.

#### *Порядок выполнения работы*

1 Изучив эскиз детали (рисунки 2.1 и 2.2), предложенный преподавателем, определить состав технологических переходов токарной операции с ЧПУ.

2 Выбрать необходимый инструмент (наименование, ГОСТ, материал режущей части, вылеты для резцов  $W_X$ ,  $W_Z$  или диаметр и вылет для осевого инструмента), назначить конкретные позиции револьверной головки для каждого инструмента.

3 Вычертить эскизы обрабатываемой детали с траекторией движения каждого используемого инструмента по всем переходам.

4 Рассчитать координаты опорных точек каждой траектории от нуля детали. Результаты свести в таблицу.

5 Назначить режимы резания для каждого перехода табличным методом.

6 Оформить отчет.

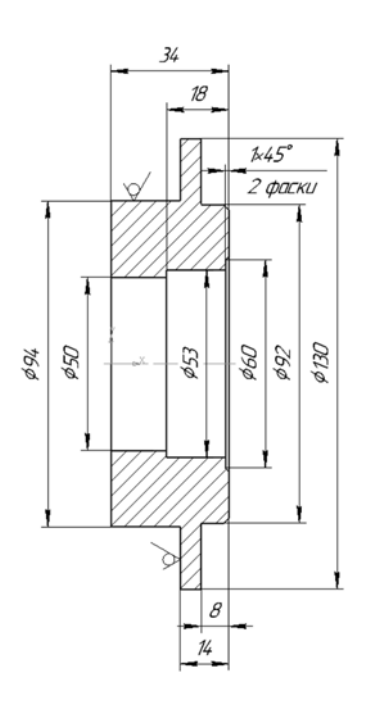

Рисунок 2.1 – Эскиз детали для разработки РТК

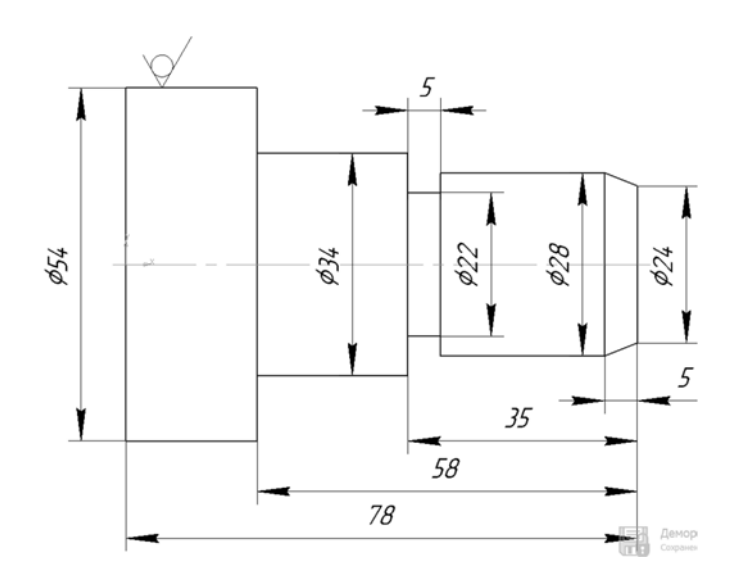

Рисунок 2.2 – Эскиз детали для разработки РТК

#### *Содержание отчета*

Тема.

Цель работы.

Эскиз детали.

Состав технологических переходов токарной операции.

 Описание инструмента с указанием позиций револьверной головки, параметров инструмента.

 Эскизы переходов с траекторией движения (по согласованию с преподавателем).

Таблица координат опорных точек траектории движения по осям *Х* и *Z*.

Выводы о проделанной работе.

#### *Контрольные вопросы*

Поясните состав технологических переходов токарной операции с ЧПУ.

 Опишите систему координат токарного станка и систему координат обрабатываемой детали, их связь.

Дайте перечень информации для оформления операционных эскизов.

 Поясните методику расчета координат опорных точек траектории движения инструмента.

## 3 Лабораторная работа № 3. Разработка управляющей программы обработки детали на токарном станке с числовым программным управлением

Цель работы: научиться разрабатывать управляющие программы для обработки деталей на токарном станке с ЧПУ.

#### Общие сведения

Символы, применяемые при программировании для УЧПУ HAAS:

 $N$  – номер кадра;

 $X, Z$  – размерные перемещения по координатам  $X$  и  $Z$  в абсолютной системе отсчета;

 $U, W$  – размерные перемещения по координатам X и Z в относительной системе отсчета:

S - число оборотов шпинделя;

 $F$  – подача (рабочая) или шаг резьбы;

 $G$  – типовые подготовительные функции (автоматические циклы);

 $T$  – номер позиции инструмента и номер корректора на данный инструмент;

 $M$  – вспомогательные функции.

Подготовительные функции  $\mathbf{M}$ циклы. используемые при программировании:

 $-G02$ ,  $G03$  – круговая интерполяция по и против часовой стрелки:

 $X...$  – координата конечной точки дуги по оси X;

Z... - координата конечной точки дуги по оси Z;

I... - проекция радиуса дуги, проведенного в начальную точку дуги из ее центра, на ось  $X$ ;

К... - проекция радиуса дуги, проведенного в начальную точку дуги из ее центра, на ось  $Z$ ;

 $-G70$  – цикл чистовой обработки за один проход:

 $P$  – номер начального кадра описания контура;

О - номер конечного кадра описания контура.

Цикл вызывает последовательность кадров, описывающих траекторию перемещения между:

 $P$  – номер начального кадра;

 $O$  – номер конечного кадра;

 $-G71$  – многопроходный продольный черновой цикл:

 $P$  – номер начального кадра описания контура;

 $Q$  – номер конечного кадра описания контура;

 $D$  – глубина резания на проход, положительная, на радиус;

 $U$  – величина и направление (с учетом знака) припуска под чистовую обработку по оси  $X$ , на диаметр;

 $W$  – величина и направление (с учетом знака) припуска под чистовую обработку по оси Z;

*I* – величина и направление припуска (с учетом знака) последнего чернового прохода по *Х*, на радиус (припуск под черновую обработку);

*K* – величина и направление припуска последнего чернового прохода по оси *Z*;

*F* – величина подачи черновых проходов;

*– G*72 – многопроходный поперечный черновой цикл:

*P* – номер начального кадра описания контура;

*Q* – номер конечного кадра описания контура;

*D* – глубина резания на проход;

*U* – припуск по оси *Х* под чистовую обработку на диаметр (с учетом знака);

 $W$  – припуск по оси *Z* под чистовую обработку (с учетом знака);

*I* – величина и направление припуска (с учетом знака) последнего чернового прохода по *Х*, на радиус;

*K* – величина и направление припуска (с учетом знака) последнего чернового прохода по оси *Z*;

*F* – величина подачи черновых проходов;

*– G*75 – цикл нарезания наружных или внутренних цилиндрических канавок:

 $X(U)$  – координата дня канавки по оси *X* на диаметр:

*Z* (*W*) – конечная точка канавки по оси *Z*;

*K* – величина смещения инструмента по оси *Х* на каждый проход;

*F* – рабочая подача;

 $I$  – длина прохода по оси *X* в цикле (на радиус);

*– G*76 – цикл нарезания резьбы:

 $X(U)$  – внутренний диаметр резьбы;

 $Z(W)$  – конечная точка резьбы по оси Z;

*K* – высота профиля (на радиус);

*D* – глубина резания первого прохода;

*F* – шаг резьбы;

*I* – конусность резьбы (на радиус, может быть со знаком «минус»);

*P* – тип резания при нарезании резьбы;

*Q* – начальный угол резьбы (применяется при нарезании многозаходной резьбы);

*– G*83 – цикл глубокого сверления:

*Z* – координата для отверстия;

*R* – координата точки по оси *Z*, с которой будет начата работа по циклу. Если *R* не задана, обработка начнется с той точки, где в данный момент находится инструмент;

*Q* – глубина сверления за проход;

*F* – величина рабочей подачи;

*P* – выдержка времени в конечной точке сверления, с;

*L* – количество повторов цикла сверления;

*– G*84 – цикл нарезания резьбы метчиком:

*Z* (*W*) – конечная точка резьбонарезания;

*R* – координата начальной точки работы цикла по оси *Z*;

*F* – шаг резьбы;

*– G*94 – подача мм/мин;

*– G*95 – подача мм/об;

– G96 – постоянная скорость резания;

– G97 – частота вращения в об/мин.

Вспомогательные функции для УЧПУ:

*М*03, *М*04 – включение вращения шпинделя по и против часовой стрелки;

*М*05 – остановка шпинделя;

*М*08 – включение полностью СОЖ;

*М*09 – выключение СОЖ;

*М*30 – конец программы.

#### *Порядок выполнения работы*

1 Используя разработанную при выполнении лабораторной работы № 2 расчетно-технологическую карту и перечень подготовительных и вспомогательных функций, запрограммировать УП обработки детали на токарном станке с ЧПУ.

2Оформить отчет

#### *Содержание отчета*

1Тема.

2Цель работы.

3Расчетно-технологическая карта на токарную операцию с ЧПУ.

4Текст составленной УП

5Выводы о проделанной работе.

#### *Контрольные вопросы*

1 Назовите основные символы, используемые при программировании для УЧПУ HAAS.

2 Перечислите подготовительные функции (автоматические циклы), используемые при программировании, их назначение, особенности применения.

3 Перечислите вспомогательные функции, их назначение, особенности применения.

## **4 Лабораторная работа № 4. Изучение режимов ввода, контроля и редактирования управляющей программы для устройства числового программного управления токарного станка**

*Цель работы*: изучить назначение клавиш пульта УЧПУ токарного станка для режима ввода и режима редактирования УП, последовательность действий в данных режимах.

#### *Краткие теоретические сведения*

Основные режимы работы УЧПУ:

- от маховичка;
- от клавиш ручного управления;
- автоматический;
- ввода программы обработки;
- вывода (индикации) содержимого программы обработки и параметров;
- размерной привязки.

Клавиши пульта управления, используемые при вводе и редактировании управляющей программы обработки детали:

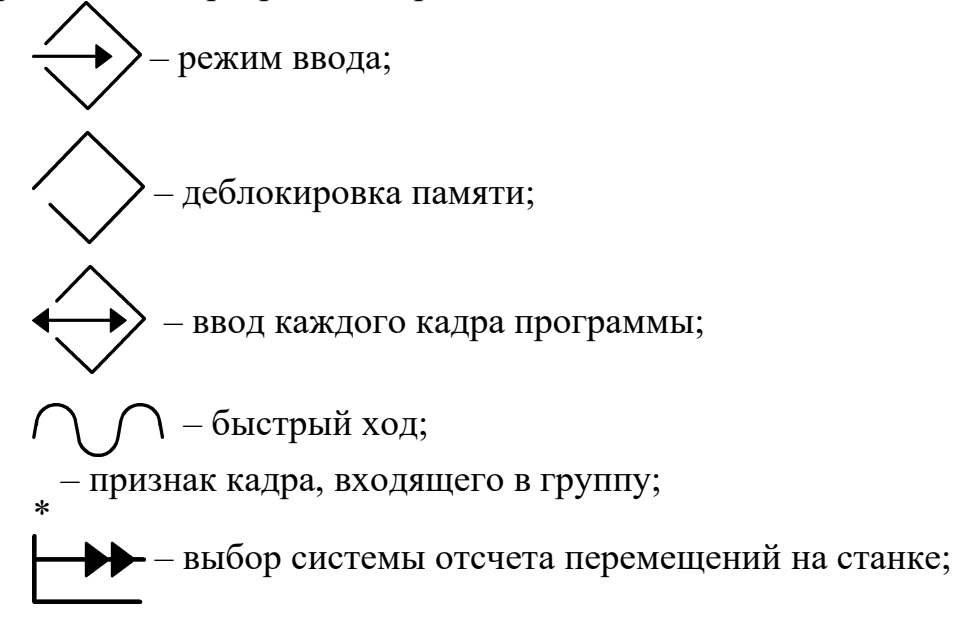

- $+45$ ,  $-45$  снятие фаски под углом  $\pm 45^{\circ}$ ;
- режим вывода на индикацию.

#### *Порядок выполнения работы*

Режим ввода управляющей программы.

На пульте УЧПУ нажать клавишу  $\vee$  и клавишу  $\vee$ . Начиная с нулевого кадра, набрать кадры управляющей программы, разработанной при выполнении лабораторной работы № 1. При этом следует следить за набором информации на индикационных табло «номер кадра» и «буквенные адреса». Если при наборе была допущена ошибка, то устранить ее можно, нажав клавишу С – сброс – в том

случае, если кадр не был записан в память нажатием клавиши .

Режим редактирования (отображения) информации.

Режим используется для редактирования кадров УП, записанных в память. Для выбора режима редактирования необходимо нажать клавишу отображения .

Набрать номер кадра, который необходимо отредактировать и вывести информацию данного кадра на индикацию нажатием клавиши .

В этом режиме осуществляется просмотр всех кадров управляющей программы перед запуском автоматического режима обработки программы.

#### *Содержание отчета*

1 Тема.

2 Цель работы.

3 Эскиз обрабатываемой детали.

4 Управляющая программа обработки детали, разработанная при выполнении лабораторной работы.

5 Перечень клавиш УЧПУ, необходимых для работы в режиме ввода и редактирования информации.

#### *Контрольные вопросы*

1 Назовите виды устройств ЧПУ, их классификацию, особенности программирования.

2 Приведите перечень клавиш УЧПУ для ввода текста УП.

3 Перечислите режимы работы УЧПУ, их назначение.

4 Приведите последовательность действий при работе в режиме ввода информации.

5 Приведите последовательность действий при работе в режиме вывода информации.

## **5 Лабораторная работа № 5. Разработка расчетно-технологической карты на фрезерную операцию с числовым программным управлением**

*Цель работы*: разработать расчетно-технологическую карту на фрезерную операцию с ЧПУ.

#### *Общие сведения*

Расчетно-технологическая карта (РТК) должна содержать полную информацию о маршрутной и операционной технологии обработки детали на станке с ЧПУ, используется для расчета координат опорных точек траектории движения при разработки УП.

На РТК приводится:

наименование и код операции, модель станка и УЧПУ;

эскиз детали обрабатываемой на данной операции;

эскиз заготовки (если заготовка сложной формы);

 операционные эскизы для каждого перехода с указанием номера перехода, схемы установки заготовки на станке, выдерживаемых размеров, параметров шероховатостей обрабатываемых поверхностей, содержания перехода;

 траектория движения для каждого перехода с указанием направления движения и нумерацией опорных точек начиная с исходной точки;

таблица координат опорных точек траектории движения инструмента;

 перечень режущего и вспомогательного инструмента для каждого перехода;

связь нулей системы координат станка, детали и инструмента.

Эскизы траектории вычерчиваются в двух проекциях: высотная траектория в координатных осях *Х* и *Z* и контурная траектория в координатных осях *Х* и *Y*. Нули систем координат графически на эскизах отмечаются следующим образом:

– ноль станка;

– ноль детали;

 $\left( \right)$  – ноль инструмента;

– ноль револьверной головки (ноль приспособления).

В учебных целях РТК допускается оформлять на листах формата А4, размещая один или два перехода на листе.

#### *Порядок выполнения работы*

1 Изучив эскиз детали (рисунок 5.1), определить состав технологических переходов фрезерной операции с ЧПУ.

2 Выбрать необходимый инструмент, назначить конкретные позиции

инструментального магазина для каждого инструмента.

3 Вычертить эскизы обрабатываемой детали с траекторией движения каждого используемого инструмента по всем переходам.

4 Рассчитать координаты опорных точек каждой траектории от нуля детали. Результаты свести в таблицу.

5 Назначить режимы резания для каждого перехода табличным методом.

6 Оформить отчет.

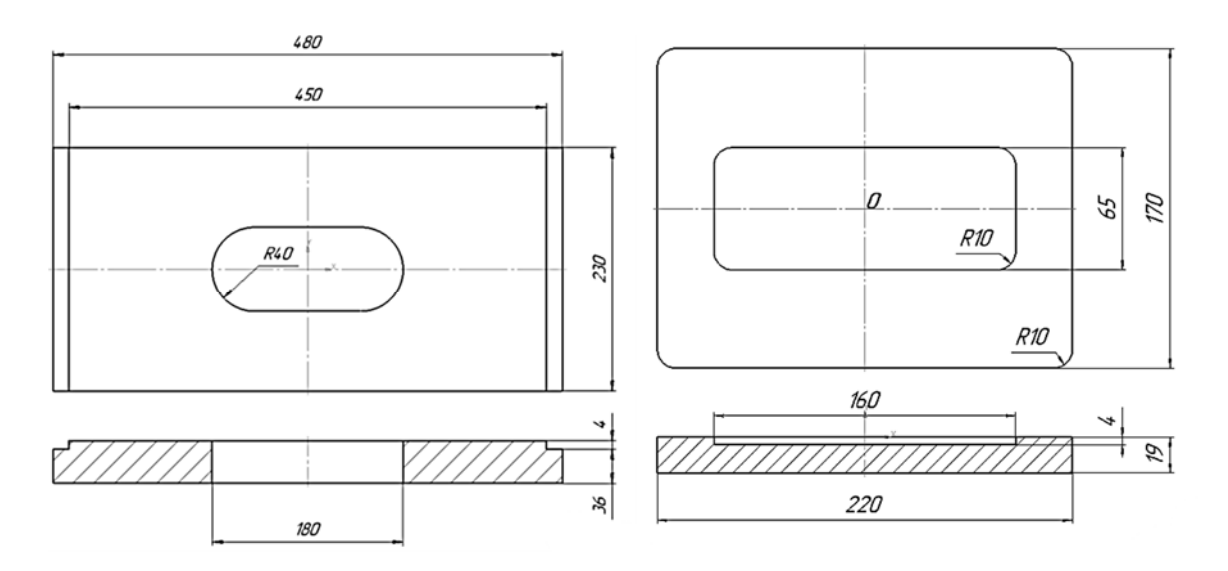

Рисунок 5.1 – Эскизы деталей для разработки РТК

#### *Содержание отчета*

1 Тема.

2 Цель работы.

3 Эскиз детали.

4 Состав технологических переходов фрезерной операции.

5 Описание инструмента с указанием позиций инструментального магазина, параметров инструмента (наименование, ГОСТ, материал режущей части, диаметр и вылет для фрезы).

6 Эскизы переходов с траекторией движения (по согласованию с преподавателем).

7 Таблица координат опорных точек траектории движения по осям Х, Y и Z.

8 Выводы о проделанной работе.

#### *Контрольные вопросы*

1 Поясните состав технологических переходов фрезерной операции с ЧПУ?

2 Поясните систему координат фрезерного станка и систему координат обрабатываемой детали, их связь.

3 Перечислите информацию для оформления операционных эскизов.

4 Дайте понятие эквидистанты, особенностей построения траектории движения фрезы.

5 Приведите методику расчета координат опорных точек траектории движения инструмента.

## **6 Лабораторная работа № 6. Разработка управляющей программы обработки детали на фрезерном станке с числовым программным управлением**

*Цель работы*: научиться разрабатывать УП для обработки деталей на фрезерном станке с УЧПУ.

#### *Общие сведения*

Основные символы, используемые при программировании:

*N* – номер кадра;

*I*, *J*, *K* – координаты начальной точки дуги по осям *X*, *Y*, *Z*;

*F* – функция подачи;

*G* – подготовительная функция;

 $L$  – коррекция;

*M* – вспомогательная функция;

*S* – функция скорости шпинделя;

*T* – функция инструмента.

Основные подготовительные функции:

*G*01 – линейная интерполяция;

*G*02, *G*03 – круговая интерполяция по и против часовой стрелки соответственно;

*G*04 – пауза

*G*17, *G*18, *G*19 – выбор плоскостей обработки *ХУ*, *ХZ* и *ZУ* соответственно;

*G*41 – коррекция при линейном перемещении положительная;

*G*42, *G*43 – коррекция круговой интерполяции по и против часовой стрелки положительная;

*G*51 – коррекция при линейном перемещении отрицательная;

*G*52, *G*53 – коррекция круговой интерполяции по и против часовой стрелки отрицательная;

*G*40 – отмена коррекции.

Основные вспомогательные функции:

*М*00 – программируемый останов;

*М*02 – конец программы;

*М*03, *М*04 – задание вращения шпинделя по и против часовой стрелки;

*М*05 – останов шпинделя;

*М*06 – смена инструмента (если станок оснащен устройством автоматической смены инструмента).

#### *Порядок выполнения работы*

1 Используя разработанную при выполнении лабораторной работы № 4 расчетно-технологическую карту и перечень подготовительных и вспомогательных функций, запрограммировать УП обработки детали на фрезерном станке с ЧПУ.

2 Оформить отчет.

#### *Содержание отчета*

- 1 Тема.
- 2 Цель работы.
- 3 Эскиз детали.
- 4 Состав переходов операции, перечень требуемого инструмента.
- 5 Траектории движения каждого инструмента в системе координат детали.
- 6 Текст УП.

#### *Контрольные вопросы*

- 1 Перечислите подготовительные функции УЧПУ, поясните их назначение.
- 2 Перечислите вспомогательные функции, поясните их назначение.
- 3 Программирование линейной интерполяции, функции и их особенности.
- 4 Программирование круговой интерполяции, функции и их особенности.
- 5 Поясните программирование коррекции, функции и их особенности.
- 6 Поясните программирование подачи, функции и их особенности.

## **7 Лабораторная работа № 7. Разработка расчетно-технологической карты на сверлильную операцию с числовым программным управлением**

*Цель работы*: разработать расчетно-технологическую карту на сверлильную операцию с ЧПУ

#### *Краткие теоретические сведения*

Расчетно-технологическая карта (РТК) должна содержать полную информацию о маршрутной и операционной технологии обработки детали на станке с ЧПУ, используется для расчета координат опорных точек траектории движения при разработке УП.

На РТК приводится:

- наименование и код операции, модель станка и УЧПУ;
- эскиз детали обрабатываемой на данной операции;
- эскиз заготовки (если заготовка сложной формы);

 операционные эскизы для каждого перехода с указанием номера перехода, схемы установки заготовки на станке, выдерживаемых размеров, параметров шероховатостей обрабатываемых поверхностей, содержания перехода;

 траектория движения для каждого перехода с указанием направления движения и нумерацией опорных точек начиная с исходной точки;

таблица координат опорных точек траектории движения инструмента;

 перечень режущего и вспомогательного инструмента для каждого перехода;

связь нулей системы координат станка, детали и инструмента.

Эскизы траектории вычерчиваются в двух проекциях: высотная траектория в координатных осях *Х* и *Z* и траектория позиционирования в координатных осях *Х* и *Y*. Нули систем координат графически на эскизах отмечаются следующим образом:

– ноль станка;

– ноль детали;

– ноль инструмента;

– ноль револьверной головки (ноль приспособления).

В учебных целях РТК допускается оформлять на листах формата А4, размещая один или два перехода на листе.

#### *Порядок выполнения работы*

1 Изучив эскиз детали (рисунок 7.1), предложенный преподавателем, определить состав технологических переходов сверлильной операции с ЧПУ.

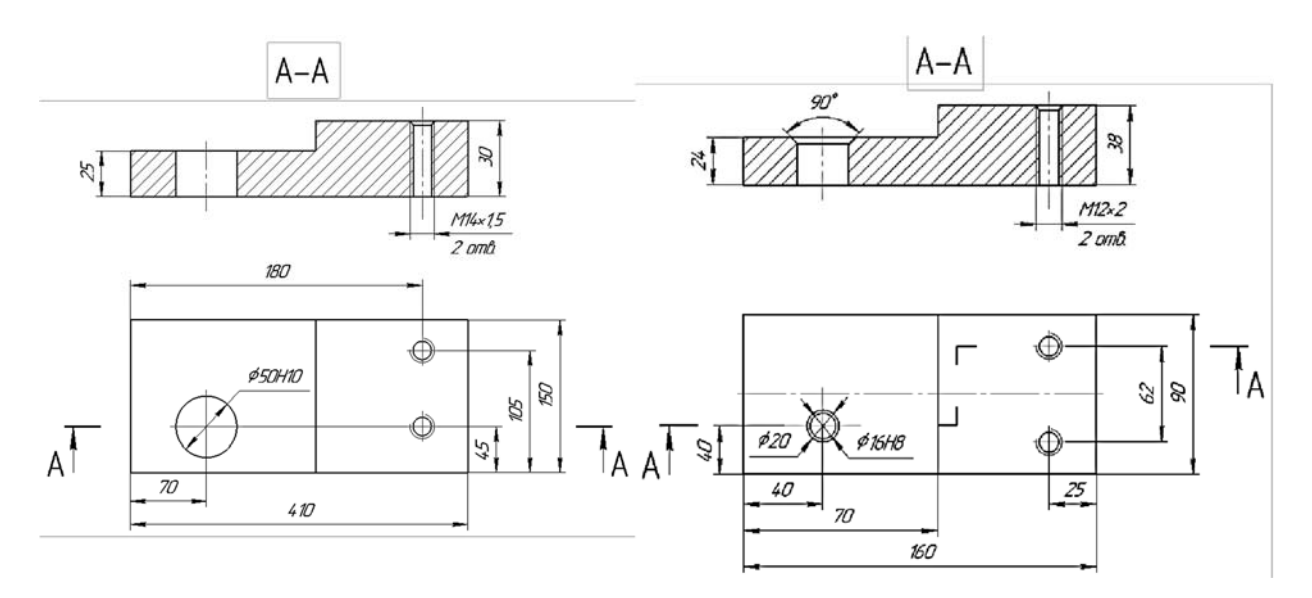

Рисунок 7.1 Эскизы деталей для разработки РТК

2 Выбрать необходимый инструмент, его параметры, назначить ему конкретные позиции инструментального магазина.

3 Вычертить эскизы обрабатываемой детали с траекторией движения

каждого используемого инструмента по всем переходам.

4 Рассчитать координаты опорных точек каждой траектории от нуля детали. Результаты свести в таблицу.

5 Оформить отчет.

#### *Содержание отчета*

1 Тема.

2 Цель работы.

3 Эскиз детали.

4 Состав технологических переходов токарной операции.

5 Описание инструмента с указанием позиций инструментального магазина, параметров инструмента (наименование, ГОСТ, материал режущей части, диаметр и вылет для осевого инструмента)

6 Эскизы переходов с траекторией движения (по согласованию с преподавателем).

7 Таблица координат опорных точек траектории движения по осям *Х*, *Y* и *Z*.

8 Выводы о проделанной работе.

#### *Контрольные вопросы*

1 Поясните состав технологических переходов сверлильной операции с ЧПУ?

2 Поясните систему координат сверлильного станка и систему координат обрабатываемой детали, их связь.

3 Перечислите информацию для оформления операционных эскизов.

4 Поясните методику расчета координат опорных точек траектории движения инструмента.

## **8 Лабораторная работа № 8. Разработка управляющей программы обработки детали на сверлильном станке с числовым программным управлением**

*Цель работы*: научиться программировать обработку отверстий на сверлильном станке с УЧПУ.

#### *Общие сведения*

Основные подготовительные функции:

*G*60–*G*69 – режимы позиционирования к заданной точке (центр обрабатываемого отверстия);

*G*60 – точное позиционирование;

*G*62 – позиционирование с ускоренного хода – грубое позиционирование;

*G*81–*G*89 – группа постоянных циклов для обработки отверстий,

где  $G81$  – цикл сверления или центрования;

G82 – цикл сверления или центрования с паузой в конце рабочего хода;

683 - цикл глубокого сверления;

G84 - цикл нарезания резьбы;

G85-G88 - циклы чернового и чистового растачивания;

G89 - цикл развертывания;

G80 - отмена постоянных циклов;

 $G54-G59$  – группа циклов смещения нуля («плавающий нуль»);

G53 - отмена смещения нуля;

G90, G91 - система отсчета перемещений абсолютная или относительная соответственно.

Выбор вспомогательных функций для обработки отверстий осуществляется аналогично рассмотренным ранее видам обработки.

#### Порядок выполнения работы

1 Используя разработанную расчетно-технологическую карту при выполнении лабораторной работы № 7, выбрать необходимые подготовительные и вспомогательные функции для переходов сверлильной операции с ЧПУ.

2 Определить режимы резания для каждого перехода табличным методом.

3 Запрограммировать траекторию движения каждого инструмента, используя постоянные циклы сверлильной операции.

4 Оформить отчет.

#### Содержание отчета

1 Тема и цель работы

2 Эскиз детали в двух проекциях с траекторией движения каждого используемого инструмента.

3 Текст УП обработки детали.

4 Выводы о проделанной работе.

#### Контрольные вопросы

1 Поясните систему координат сверлильного станка и систему координат детали, их связь.

2 Дайте понятие «плавающего нуля», обоснуйте расчет смещения нуля станка.

3 Опишите последовательность технологических переходов сверлильной операции, от чего зависит их состав.

4 Поясните функции позиционирования, их назначение.

5 Поясните выбор постоянных циклов сверлильной операции, их назначение.

6 Приведите расчет параметров постоянных циклов  $R$ ,  $Z$ ,  $W$ .

## **9 Лабораторная работа № 9. Разработка управляющей программы обслуживающего робота в составе робототехнического комплекса**

*Цель работы*: научиться разрабатывать управляющие программы для обслуживающего робота в составе РТК.

#### *Краткие теоретические сведения*

Символы для разработки УП:

 $N$  – номер кадра УП

*G* – код функции геометрической информации:

(F – код скорости подачи);

*Р* – значения координат конечной точки перемещения по осям *x*, *z*, *А*, *В*, *С*  $x/z$  – перемещение руки робота вправо-влево или вверх–вниз в диапазоне 150 мм;

 $A$  – движение руки робота вперед и вниз в диапазоне 90°;

 $B$  – движение руки в горизонтальной плоскости в диапазоне 180 °C – движение руки вбок и вниз в диапазоне 120°;

*S* – код функции логических действий;

 $\alpha$  – вращение кисти робота дискретно на четыре положения: 0°, 90°, 180°, 270° *G*-функции:

*G*00 – кодирует кадры I типа, отвечающие за геометрическую информацию перемещения робота по координатным осям *x*/*z*, *А*, *В*, *С*;

*G*98 – кодирует кадры II типа, отвечающие за логическую информацию – анализ, организацию циклов работы и др;

*S* – функции в количестве ста наименований приведены в [1].

#### *Порядок выполнения работы*

1 Изучив исходные данные, составить блок-схему алгоритма работы робота в составе РТК.

2 Изучив команды для программирования геометрической и логической информации, составить текст управляющей программы с комментариями по каждому кадру.

#### *Содержание отчета*

1 Тема и цель работы.

2 Используемое оборудование и исходные данные.

- 3 Блок-схема алгоритма работы промышленного робота.
- 4 Текст УП работы робота с комментариями.
- 5 Выводы.

#### *Контрольные вопросы*

1 Назовите виды программного управления промышленными роботами, поясните целесообразность использования каждого вида.

2 Перечислите функции для программирования логической и геометрической информации, управляющей работой ПР, их обозначение, назначение и особенности.

#### **Список литературы**

1 **Жолобов, А. А.** Программирование процессов обработки поверхностей на станках с ЧПУ / А. А. Жолобов, Ж. А. Мрочек. – Могилев: Белорус.-Рос. ун-т. – 2009. – 339 с.

2 **Серебреницкий, П. П.** Программирование для автоматизированного оборудования / П. П. Серебреницкий, А. Г. Схиртладзе. – Москва: Высшая школа, 2003. – 592 с.

3 **Дулькевич, А. О.** Токарная и фрезерная обработка. Программирование системы ЧПУ HAAS в примерах / А. О. Дулькевич. – Минск: РИПО,  $2016. - 70$  c.

4 **ГОСТ 209978.** ЕСТД. Символы кода ИСО для станков с числовым программным управлением. – Москва: Изд-во стандартов, 2009. – 14 с.

5 **ГОСТ 2052380.** ЕСТД. Устройства числового программного управления станками. Термины и определения. – Москва: Изд-во стандартов,  $1987. - 10$  c.

6 **ГОСТ 3.141886.** ЕСТД. Формы и правила оформления документов на технологические процессы и операции с ЧПУ. – Москва: Изд-во стандартов,  $2003 - 10$  c.

7 **ГОСТ 3.170279.** ЕСТД. Правила записи операций и переходов. Обработка резанием. – Москва: Изд-во стандартов, 2003. – 7 с.